# **BAB III METODE PENELITIAN**

Pada bab ini menjelaskan langkah-langkah penelitian yang akan dilakukan dalam penerapan rancang bangun *Roasting coffee* berbasis *Internet of Things* (IoT). Alur penelitian yang digunakan dapat dilihat pada gambar 3.1dibawah ini.

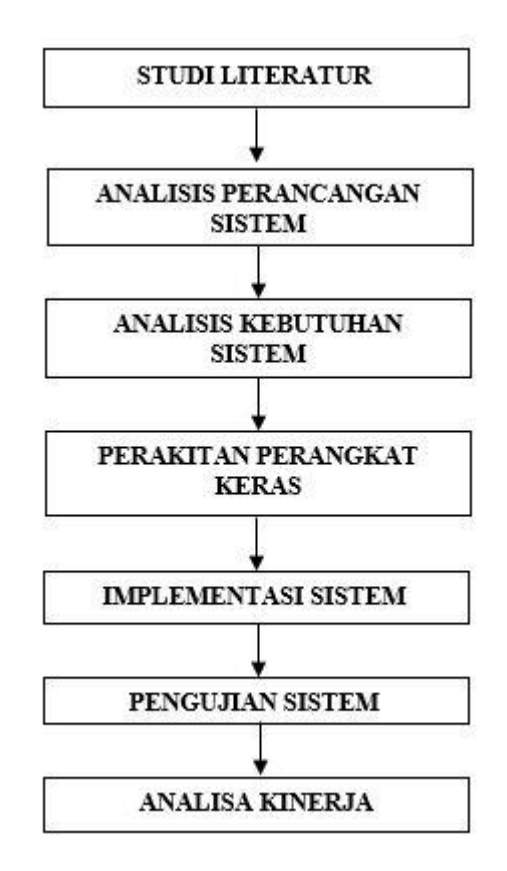

**Gambar 3.1 Alur Penelitian**

#### **3.1 Identifkasi Masalah**

Identifikasi masalah merupakan langkah awal dalam proses penelitian, proses identifikasi masalah dapat dilakukan dengan melihat permasalahan yang diamati. Dari situ, peneliti mengambil langkah untuk mengetahui lebih lanjut, bisa dengan melakukan observasi, membaca literatur, atau melakukan survei awal.

#### **3.2 Studi Literatur**

Pada metode ini penulis mengumpulkan topik penulisan skripsi yang diperoleh dari buku, jurnal dan website yang terkait dengan *Roasting* kopi.

#### **3.2.1 Analisa Kebutuhan Sistem (hardware dan software)**

 Analisa kebutuhan sistem meliputi alat, bahan dan software yang diperlukan dalam perancangan Roasting kopi.

#### **3.2.2 Perancangan Sistem (hardware dan software)**

Dalam perancangan *Roasting* kopi meliputi perancangan perangkat keras dan perangkat lunak. Penjelasan rancangan sistem berupa blok diagram, rangkaian alat menggunakan fritzing dan flowchart. Jika alat dan bahan yang dibutuhkan sudah terkumpul maka alat akan dirakit sesuai dengan perancangan sistem.

#### **3.2.3 Pengujian Alat**

Pengujian Alat merupakan tahap dilakukan untuk menggetahui apakah rangkaian keseluruhan yang telah dibuat dapat berkerja dengan baik. Sehingga dapat dilakukan implementasi sistem. Namun, apabila rangkaian alat masih terdapat kendala maka alat akan di cek kembali agar dapat berfungsi dengan baik.

#### **3.2.4 Implementasi Alat Pada Miniatur**

Setelah alat yang sudah diuji bekerja dengan baik, langkah selanjutnya adalah melakukan implementasi perangkat. Pada tahapan ini rancangan yang telah dibuat akan diimplementasikan menjadi sistem yang sesungguhnya.

### **3.3 Analisa Kebutuhan Sistem (hardware dan software)**

## **3.3.1 Alat**

Sebelum membuat rangkaian perancangan alat *Roasting* kopi. Ada beberapa peralatan yang harus disiapkan. Daftar peralatan yang digunakan dalam penelitian ini akan di tulis pada Tabel 3.1dibawah ini.

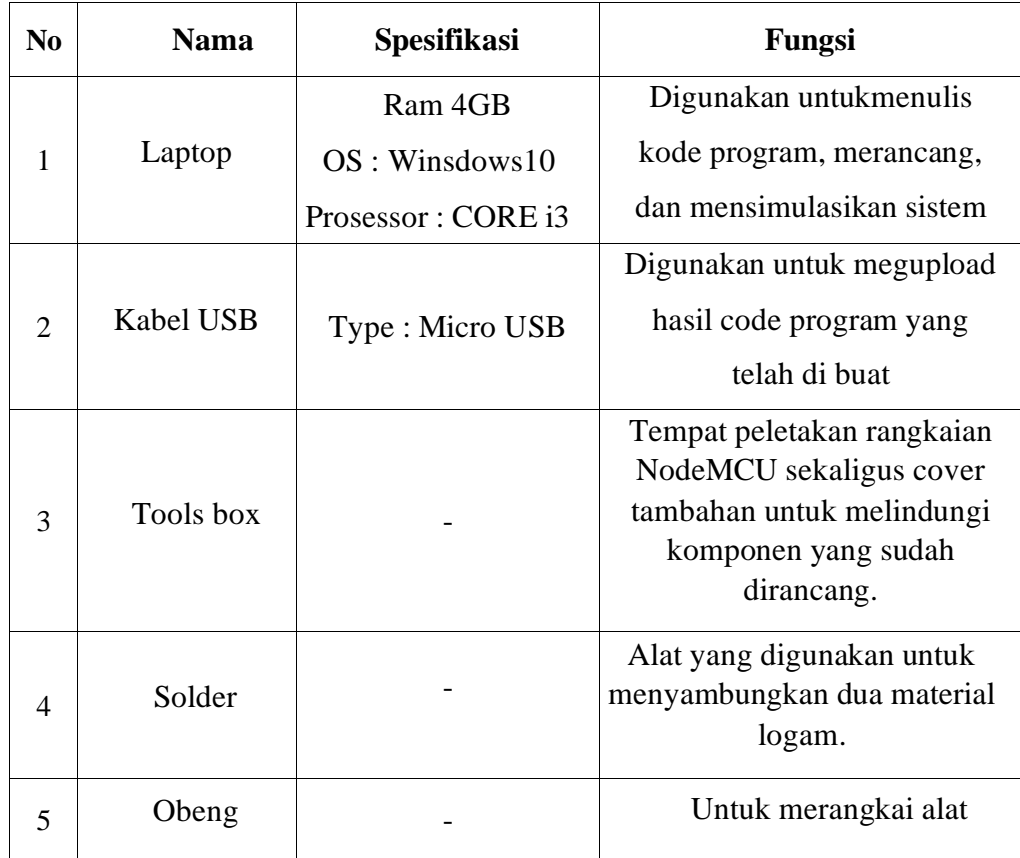

## **Tabel 3.1. Alat Yang Di Gunakan**

## **3.3.2 Bahan**

Sebelum membuat perancangan sistem Smart Roasting Coffee ada beberapa bahan yang harus disiapkan. Daftar komponen yang digunakan dalam penelitian ini akan di tulis pada Tabel 3.2 dibawah ini.

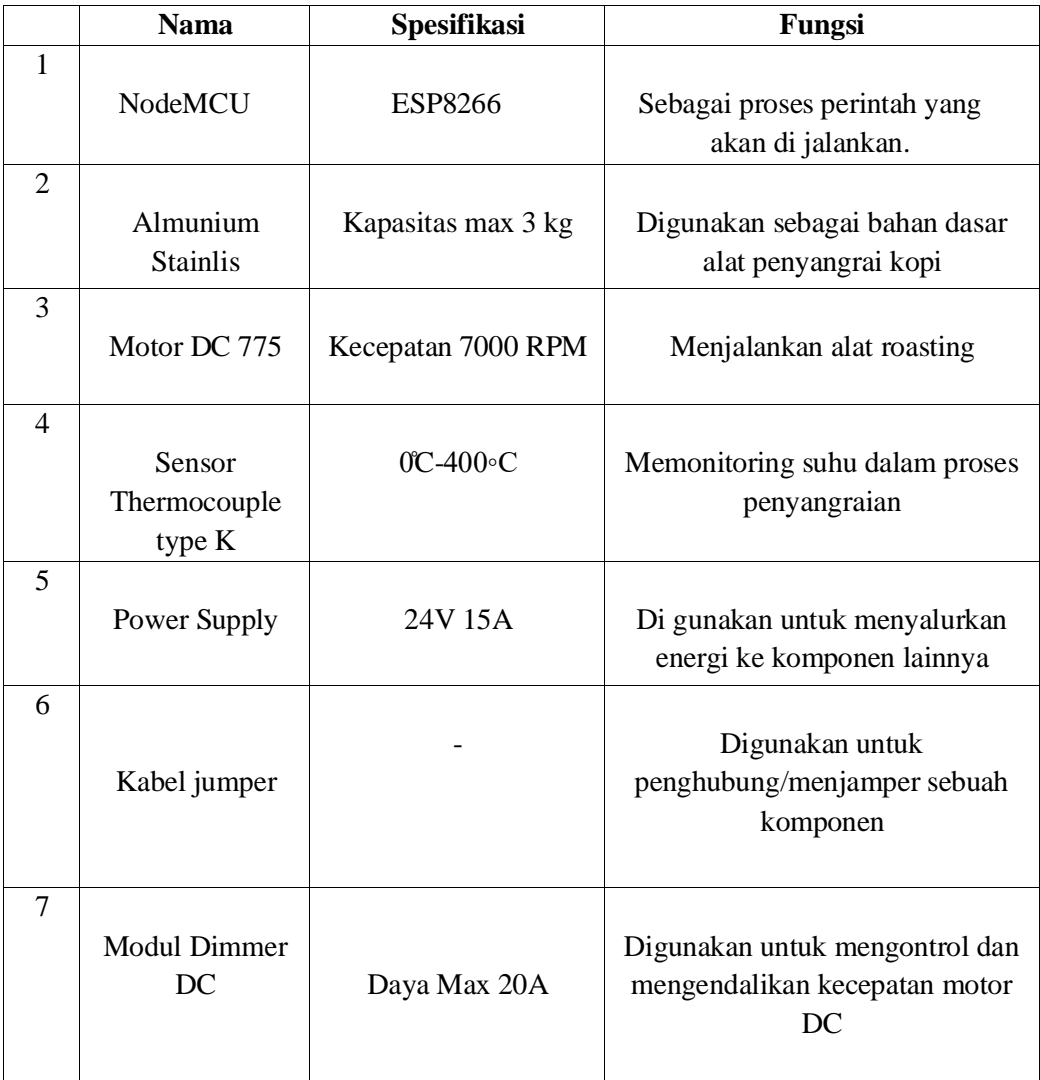

## **Tabel 3.2 Bahan Yang Dibutuhkan**

## **5.3.3 Software**

Sebelum membuat rangkaian perancangan alat *Roasting* kopi ada beberapa software yang harus disiapkan. Daftar software yang digunakan dalam penelitian ini akan ditulis pada Tabel 3.3 dibawah ini.

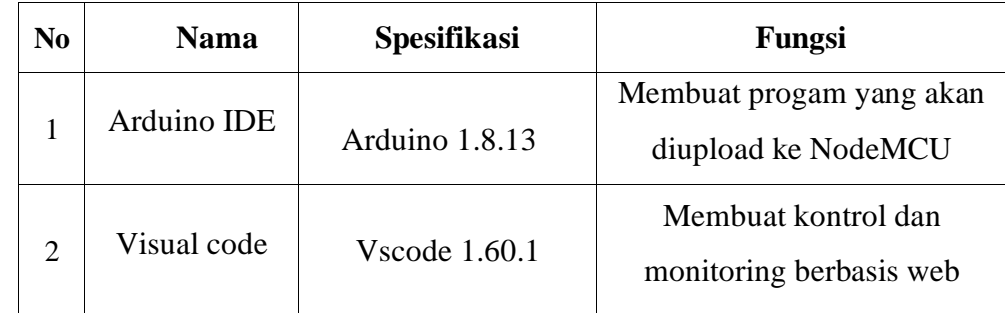

#### **Tabel 3.3 Daftar***Software***YangDigunakan**

## **3.4 Perancangan Sistem (Hardware Dan Software)**

Perancangan sistem merupakan suatu hal yang dilakukan untuk mempermudah proses pembuatan alat *Roasting* kopi digambarkan pada diagram blok dapat dilihat pada gambar 3.2 dibawah. Blok diagram menjelaskan gambaran umum mengenai cara kerja dari Roasting kopi yang akan dibuat.

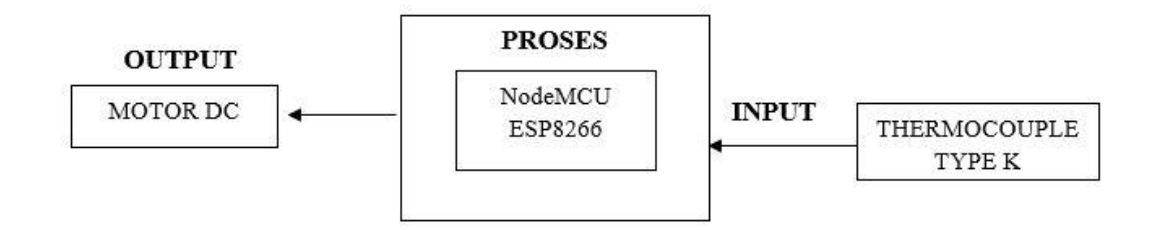

#### **Gambar 3.2 Diagram Blok Sistem**

Dari gambar 3.2 tersebut dijelaskan alur input berupa suhu yang di deteksi oleh sensor thermochouple, selanjutnya alur proses sistem berupa pemrosesan data yang dibaca oleh NodeMCUESP8266 sebagai pusat kontrol dan NodeMCU yang telah mendapatkan inputan data suhu dari sensor thermocouple akan mengirimkan output berupa data ke database. Motor DC akan menerima perintah keluaran ketika sistem memberikan perintah matikan/hidupkan.

#### **3.4 Perancangan Sistem (hardware dan software)**

Dari gambar 3.2 tersebut dijelaskan pertama node mcu tersambung dengan catu daya kemudian alur input bukan hanya berupa sesor suhu namun ada progam input lainnya yang telahdiatur oleh Node MCU yaitu progam untuk menjalankan montor driver berupa input hidupkan atau matikan.

#### **3.4.1 Perancangan Perangkat Keras (Hardware)**

Perancangan menjadi bagian yang sangat penting dilakukan dalam pembuatan suatu alat karena dengan merancang terlebih dahulu dengan komponen yang tepat akan mengurangi berlebihnya pembelian komponen dan kerja alat sesuai dengan yang diinginkan. Untuk menghindari kerusakan komponen perlu dipahami juga akan karakteristik dari komponen-komponen tersebut.

#### **3.4.1.1 Rangkaian Motor DC**

Rangkaian Motor DC di gunakan untuk menggerakan alat penyangrai yang mana motor DC akan bergerak sesuai perintsh yang sudah di atur di sistem program dan dan perintah yang di buat di halaman website.

untuk pin posirif pada montor dc akan disambungkan pada pin 3v3 NodeMcu dan negatif motor pada pin D6 NodeMcu. Untuk lebih jelasnya bisa dilihat pada gambar 3.3

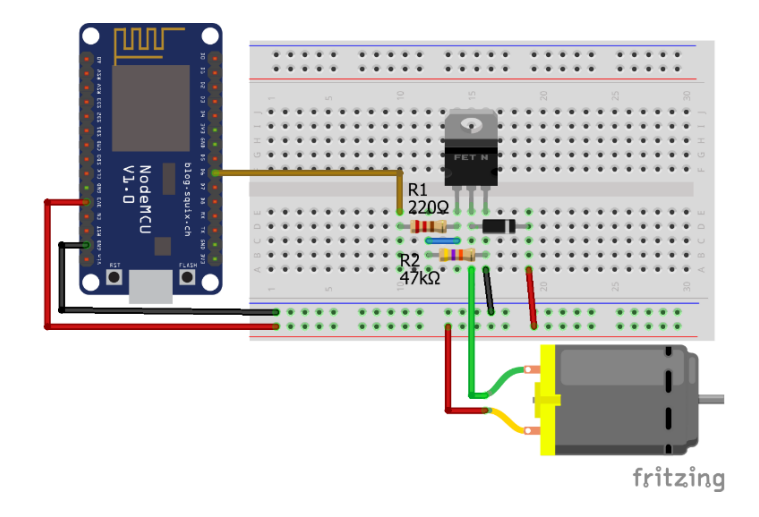

 **Gambar3.3 Rangkaian Motor DC**

#### **3.4.1.2 Rangkaian Sensor ThermocoupleType K**

Rangkaian Sensor ThermocoupleType K di gunakan sebagai alat monitoring suhu dalam alat *Roasting* kopi. Setelah data sensor terkumpul maka node mcu akan memproses lalu ditampikan di website. Untuk pin sensor thermocouple VCC disambungkan ke pin 3v3 pada NodeMcu, gnd sensor akan di sambungkan ke pin gnd NodeMcu, SCK pada sensor akan disambungkan pada pin D5 NodeMcu, SO sensor akan disambungkan pada pin D6 NodeMcu, CS Sensor akan disambungkan pada pin D8 NodeMcu. Untuk lebih jelas nya bisa di lihat pada gambar 3.4

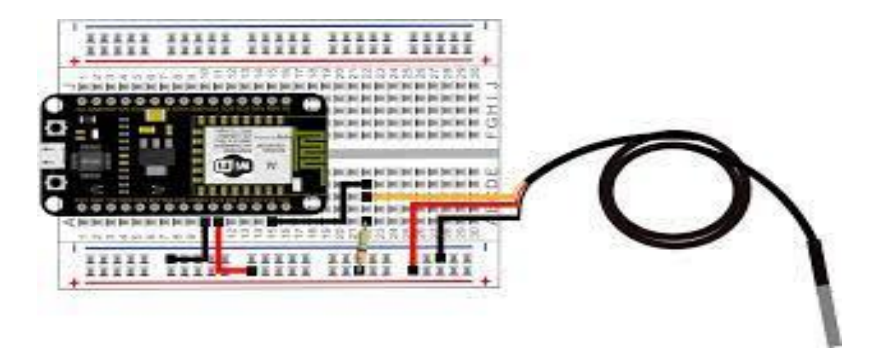

 **Gambar 3.4 Rangkaian Sensor ThermocoupleType K**

#### **3.4.2 Perancangan Perangkat Lunak**

Perancangan perangkat lunak dibuat dari pembuatan flowchart untuk pembuatan pada hardware. Untuk lebih jelas nya bisa di lihat pada gambar 3.5 dibawah ini.

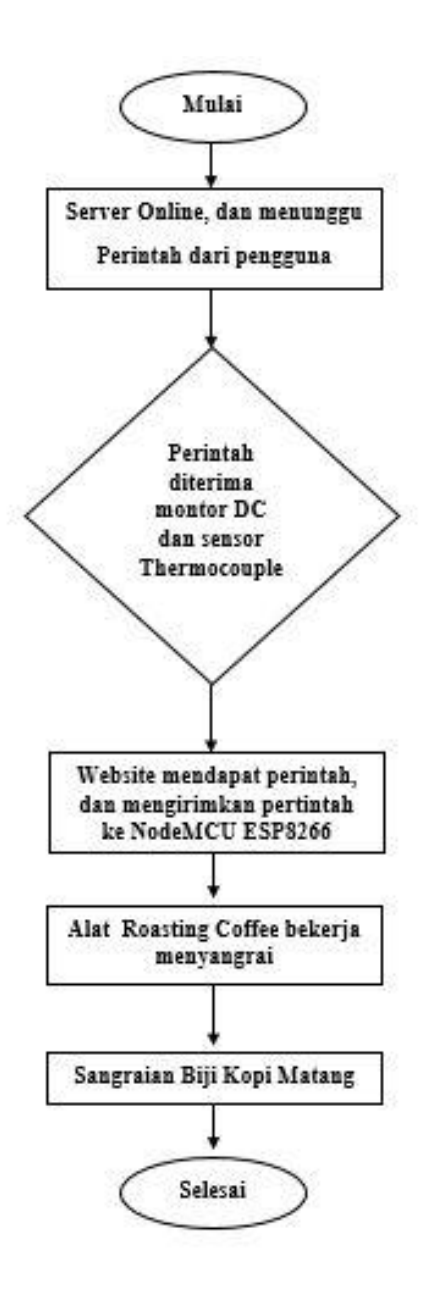

**Gambar 3.5 Flowchart Sistem**

Dari gambar 3.5 di jelaskan di gamabar server dalam keadaan on, lalu pengguna memberikan perntah melalui website yang akan di kelola oleh NodeMCU. Setelah NodeMCU menerima perintah akan melanjutkan ke motor servo dan sensor suhu. Ketika motor dc dan sensor suhu tidak mau berjalan yang dilakukan adalah dengan menggunakan tombol butttom secara manual. Ketika semua komponen sudah bekerja dan proses roasting kopi sudah berjalan kopi akan masak di suhu tertentu dan waktu tertentu lalu diangkat.

## **3.4.3 Desain Tampilan Website**

Untuk dapat memonitoring website harus di desain. Website di desain dengan menampikan menu temperature (suhu) untuk menampikan suhu, tombol untuk mematikan atau menghidupkan Motor DC, dan Stopwach sebagai pengukur waktu yang digunakan dalam proses roasting kopi.

Untuk melihat desain tampilan dengan jelas bisa dilihat pada gambar 3.6

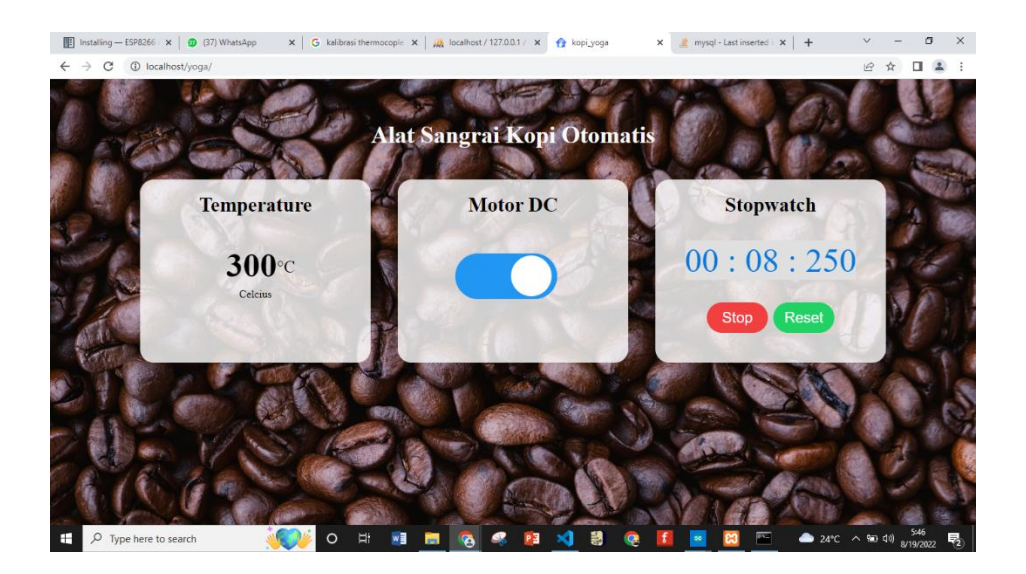

**Gambar 3.6 Desain Website**

## **3.5 Pengujian Alat**

Setelah perancangan hardware dan software selesai, maka yang dilakukan selanjutnya adalah running program, pengujian tiap-tiap rangkaian apakah sudah sesuai dengan yang diinginkan atau belum. Pengujian dilakukan pada bagian- bagian seperti pengujian respon, jangkauan sistem dan rangkaian keseluruhan pada sistem ini.

#### **3.6 Implementasi Alat Pada Miniatur**

Setelah mengumpulkan alat dan bahan serta merancang sistem, langkah selanjutnya adalah melakukan implementasi rancangan alat yang telah dibuat. Pada tahap ini hasil rancangan yang telah dibuat akan diimplementasikan untuk menjadi sistem yang sesungguhnya. Implementasi pada penelitian ini dibagi menjadi dua bagian, yaitu: Implementasi perangkat keras dan Implementasi perangkat lunak. Implementasi perangkat keras merupakan tahap terakhir dari perancangan sistem yang dilakukan dalam tahap ini seluruh komponen dipasang sesuai dengan sistem yang telah dibuat.

#### **3.6.1 Implementasi Perangkat Keras**

Realisasi perangkat keras merupakan tahap terakhir dari perancangan yang telah dilakukan. Dalam tahap ini seluruh komponen dipasang sesuai dengan sistem yang telah dibuat

#### **3.6.2 Implementasi Perangkat Lunak**

#### **3.6.2.1 Perangkat Lunak Program Arduino IDE**

Penerapan perangkat lunak merupakan suatu tahap dimana program yang telah dirancang akan disimpan kedalam modul mikrokontroler melalui downloader dan menggunakan software tertentu sesuai dengan bahasa pemrograman yang akan digunakan. Disini peneliti menggunakan bahasa C dan menggunakan software Arduino IDE. Pada Software Arduino IDE program ditulis kemudian di compile, tujuanya adalah untuk mengetahui apakah program yang dibuat sudah benar atau belum. Langkah terakhir yaitu meng-upload program ke dalam modul mikrokontroller.

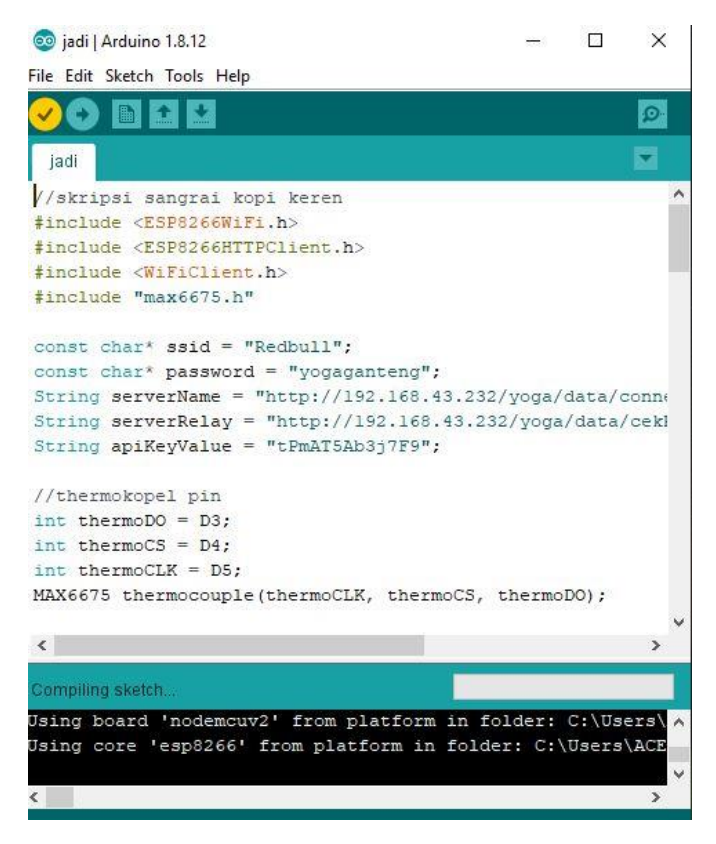

**Gambar 3.7 Perangkat Lunak Program Arduino IDE**

## **3.6.2.2 Perangkat Lunak Program VSCode**

Program Visual Studio Code merupakan aplikasi teks editor digunakan untuk menulis program web yang berfungsi sebagai media kontrol pada Kandang Sapi Pintar. Di dalam aplikasi VSCode sudah disediakan cukup lengkap extension mulai dari plugin hingga tema sehingga dalam membuat sebuah web akan sangat terbantu dan lebih cepat serta efisien karena aplikasi VSCode selain bersifat open source juga ringan untuk digunakan serta dapat mendukung semua sistem operasi desktop yaitu Windows, Linux, MacOS.

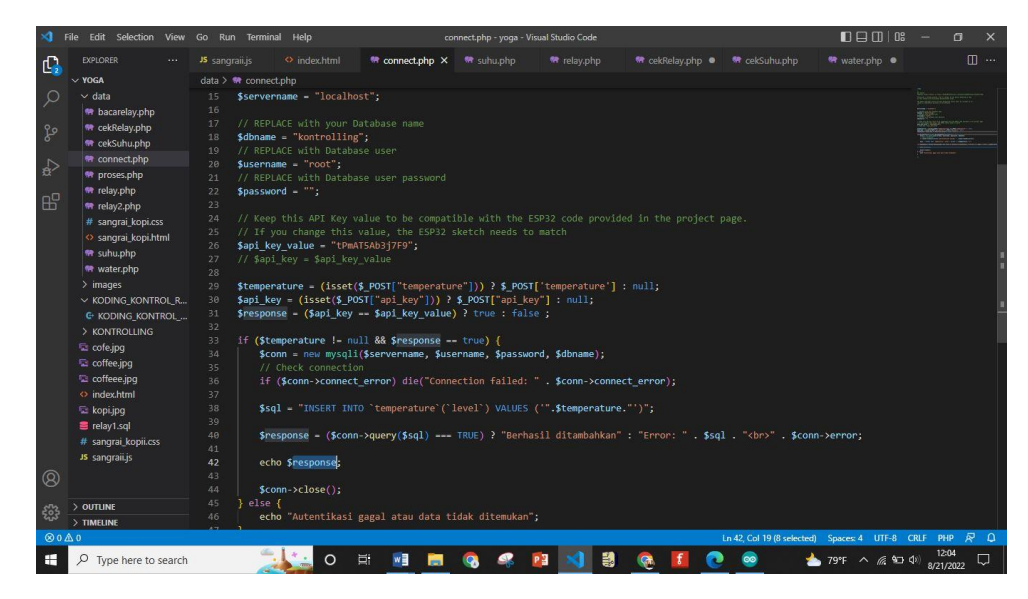

**Gambar 3.8 Perangkat Lunak Aplikasi VSCode**

## **3.7 Analisa Kinerja**

Untuk analisa kinerja, dilakukan bersama pada saat melakukan uji coba alat yang bertujuan untuk mengetahui kinerja alat tersebut. Berdasarkan analisa alat ini dapat dimonitoring dari jarak jauh. Alat ini juga mampu meroasting kopi dengan baik. Hasil pengujian sistem yang telah didapat, akan dianalisis untuk memastikan bahwa alat yang telah dibuat sesuai dengan harapan.